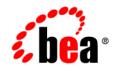

# веа WebLogic Java Adapter for Mainframe<sup>™</sup>

JCA Adapter Guide

Release 5.1 Document Date: August 2002

## Copyright

Copyright © 2002 BEA Systems, Inc. All Rights Reserved.

### Restricted Rights Legend

This software and documentation is subject to and made available only pursuant to the terms of the BEA Systems License Agreement and may be used or copied only in accordance with the terms of that agreement. It is against the law to copy the software except as specifically allowed in the agreement. This document may not, in whole or in part, be copied photocopied, reproduced, translated, or reduced to any electronic medium or machine readable form without prior consent, in writing, from BEA Systems, Inc.

Use, duplication or disclosure by the U.S. Government is subject to restrictions set forth in the BEA Systems License Agreement and in subparagraph (c)(1) of the Commercial Computer Software-Restricted Rights Clause at FAR 52.227-19; subparagraph (c)(1)(ii) of the Rights in Technical Data and Computer Software clause at DFARS 252.227-7013, subparagraph (d) of the Commercial Computer Software-Licensing clause at NASA FAR supplement 16-52.227-86; or their equivalent.

Information in this document is subject to change without notice and does not represent a commitment on the part of BEA Systems. THE SOFTWARE AND DOCUMENTATION ARE PROVIDED "AS IS" WITHOUT WARRANTY OF ANY KIND INCLUDING WITHOUT LIMITATION, ANY WARRANTY OF MERCHANTABILITY OR FITNESS FOR A PARTICULAR PURPOSE. FURTHER, BEA Systems DOES NOT WARRANT, GUARANTEE, OR MAKE ANY REPRESENTATIONS REGARDING THE USE, OR THE RESULTS OF THE USE, OF THE SOFTWARE OR WRITTEN MATERIAL IN TERMS OF CORRECTNESS, ACCURACY, RELIABILITY, OR OTHERWISE.

#### Trademarks or Service Marks

BEA, WebLogic, Tuxedo, and Jolt are registered trademarks of BEA Systems, Inc. How Business Becomes E-Business, BEA WebLogic E-Business Platform, BEA Builder, BEA Manager, BEA eLink, BEA WebLogic Commerce Server, BEA WebLogic Personalization Server, BEA WebLogic Process Integrator, BEA WebLogic Collaborate, BEA WebLogic Enterprise, and BEA WebLogic Server are trademarks of BEA Systems, Inc.

All other product names may be trademarks of the respective companies with which they are associated.

#### BEA WebLogic JAM JCA Adapter Guide

| <b>Document Edition</b> | Part Number | Date        | Software Version |
|-------------------------|-------------|-------------|------------------|
| 5.1                     | N/A         | August 2002 | 5.1              |

# Contents

## BEA WebLogic JAM JCA Adapter Guide

# **BEA WebLogic JAM JCA Adapter Guide**

The WebLogic JAM JCA Adapter is a JCA 1.0 compliant adapter which installs into the Connector Container of WebLogic Server and provides a standard API interface to WebLogic JAM services.

The WebLogic JAM JCA Adapter implements all functionality documented in the J2EE Connector Architecture Specification Version 1.0 (JSR 016) including support for:

- Local and XA transactions
- J2EE Connector Common Client Interfaces (CCI)
- Resource Adapter and Connection Metadata
- Container-managed security

In addition, the following extensions are supported:

- DataView record type allowing DataViews generated using the eGen utility to be used as input or output of a mainframe service invocation.
- XML record type allowing a properly constructed XML document to be used as input or returned as the response of a mainframe service.

## **Pre-requisites**

WebLogic Server 7.0 must be installed prior to installing the WebLogic JAM JCA Adapter.

## Installation

The WebLogic JAM JCA Adapter is delivered as part of the WebLogic JAM product from the BEA Download site or the product CD. The following files are installed:

jamjca.jar

This file is installed into the *<JAM\_INSTALL\_DIR>/lib* directory and must be defined in the WebLogic CLASSPATH. This file contains the classes required to run the JCA Adapter functionality with WebLogic JAM.

jamjca.rar

This file is the Resource Adapter Archive file and is installed in *<JAM\_INSTALL\_DIR>/lib*. This is the file that is deployed via the WebLogic Administration Console.

## Install and Define the jamjca.jar

The jamjca.jar file must be defined in the WebLogic system CLASSPATH so that WebLogic JAM JCA clients running under the control of the WebLogic Connector Container have access to the classes which are not defined by standard J2EE JCA interfaces.

In addition, many of the features of the WebLogic JAM JCA Adapter require access to DataViews generated using the eGen utility. These DataViews describe the contents of a mainframe data record. It is recommended that a new directory be created in the <*JAM\_INSTALL\_DIR*> to contain these classes and that this directory be added to the system CLASSPATH.

#### For Windows Systems

To accomplish these changes edit the startWebLogic.cmd and make the following changes:

1. Add the following lines to the script:

```
set JAM_HOME=<Install Directory for WebLogic JAM 5.1>
set DATAVIEW_DIR=%JAM_HOME%/DataView
set JAMJCA_JAR=%JAM_HOME%/lib/jamjca.jar
2. Locate the following line in the script:
set
CLASSPATH=.;.\lib\weblogic_sp.jar;.\lib\weblogic.jar;<JAM_INSTALL
_DIR>\lib\jamjca.jar
Append this line of code to it.
```

set CLASSPATH=%CLASSPATH%;%JAMJCA\_JAR%;%DATAVIEW\_DIR%

### For Unix Systems

To accomplish these changes edit the startWebLogic.sh and make the following changes:

1. Add the following lines to the script:

export JAM\_HOME=<JAM\_INSTALL\_DIR>
export DATAVIEW\_DIR=\$JAM\_HOME/DataView
export JAMJCA\_JAR=\$JAM\_HOME/lib/jamjca.jar

2. Locate the following line in the script:

```
CLASSPATH=.:./lib/weblogic_sp.jar:./lib/weblogic.jar;<JAM_INSTALL
_DIR>/lib/jamjca.jar
```

Append this line of code to it.

CLASSPATH=\$CLASSPATH:\$JAMJCA\_JAR:\$DATAVIEW\_DIR

## Deploying the WebLogic JAM JCA Adapter via the WebLogic Console

Deployment of the WebLogic JAM JCA Adapter via the WebLogic Administration Console is accomplished as follows: 1. Select the Connectors item in the console tree and then click on Configure a new Connector Component in the right hand pane of the WebLogic Administration Console:

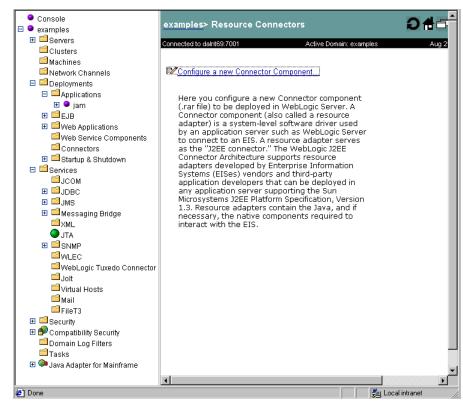

2. Enter the path and filename of the jamjca.rar file or use the Browse button to locate the file in the <JAM\_INSTALL\_DIR>/lib directory and then click on the Upload button:

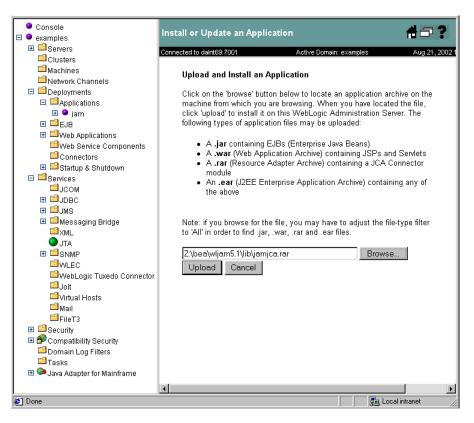

3. The WebLogic JAM JCA Adapter is now deployed:

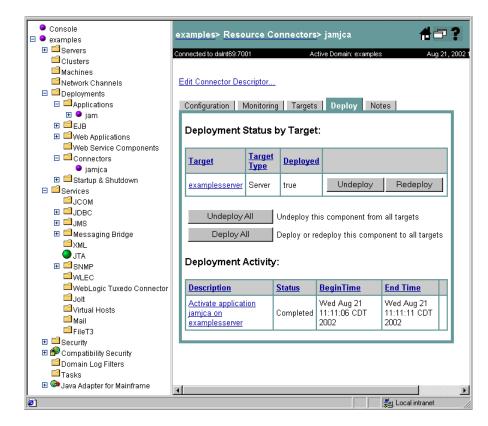

## Using the WebLogic JAM JCA Adapter

WebLogic JAM JCA Adapter provides a client interface using standard JCA system contracts to access WebLogic JAM services. The following sections provide guidelines for configuration and programming with the WebLogic JAM JCA Adapter.

## **Configuring the JCA Adapter**

After installing the WebLogic JAM JCA Adapter, you may configure it using the Edit Connector Descriptor link of the WebLogic Administration Console. For more information on the Connector Container options in WebLogic Server, refer to the WebLogic Server documentation.

| <ul> <li>□ ● jamjca.rar</li> <li>□ ● RA</li> </ul>  | jamjca.rar> WeblogicRA-1                                                                     | 🕇 🗖 📍 🅡 🔂                         |  |  |  |
|-----------------------------------------------------|----------------------------------------------------------------------------------------------|-----------------------------------|--|--|--|
| B Authentication                                    | Connected to daint69.7001 Active Domain: examples Aug 21, 2002 11:18:15 AM CDT Configuration |                                   |  |  |  |
| E • WebLogic RA<br>Map Config Pr<br>Security Princi |                                                                                              | JAM 5.1 J2EE Connector Resource A |  |  |  |
| 😑 ● Jar Files<br>🕀 🖆 Jar Files                      | ▲? Connection Factory Name<br>▲? Jndi Name:                                                  | com.bea.jam.JCA                   |  |  |  |
|                                                     | A? Initial Capacity:                                                                         | 1                                 |  |  |  |
|                                                     | ▲ ? Max Capacity:<br>▲ ? Capacity Increment:                                                 | 10                                |  |  |  |
|                                                     | ▲? ☑ Shrinking Enabled                                                                       | ļ                                 |  |  |  |
|                                                     | ▲ ? Shrink Period Minutes:                                                                   | 15                                |  |  |  |
|                                                     | A RALINK REL                                                                                 |                                   |  |  |  |
|                                                     | ▲? □ Logging Enabled<br>▲? Log Filename:                                                     |                                   |  |  |  |
|                                                     | ▲? □ Connection Profiling I                                                                  | Enabled                           |  |  |  |
|                                                     | ▲? Connection Max Idle Time                                                                  |                                   |  |  |  |
|                                                     |                                                                                              | Apply                             |  |  |  |
| e1                                                  |                                                                                              | 🗐 🗐 Local intranet                |  |  |  |

## **Programming Client Applications**

Creating client applications which make use of the WebLogic JAM JCA Adapter follows the standard practices for all Connector clients. The general steps are:

1. Obtain a JAM JCA Connection Factory. In the Managed case this factory is obtained from a Pool maintained by the WebLogic Connector Container. In the Non-managed (stand-alone) case the ConnectionFactory is directly instantiated by the client.

- 2. Use the ConnectionFactory to obtain a Connection object.
- 3. Using the Connection object, request an Interaction object.
- 4. Instantiate an InteractionSpec object used to identify the mainframe service to be invoked.
- 5. Create a Record object for the input data to the service and for the response.
- 6. Use the Interaction object to execute the mainframe service passing the InteractionSpec, Input Record, and Output Record.
- 7. Close the connection.

#### **Example Code**

The following listing is simple example code which outlines the previous programming steps for a non-managed (standalone) invocation:

#### Listing 1 Example Programming Code

```
1. import javax.resource.cci.*;
2. import com.bea.jam.jca.*;
3. String url = "t3://localhost:7001";
4. ConnectionFactory fact = new ConnectionfactoryImpl(url);
5. Connection conn = fact.getConnection();
6. Interaction action = conn.createInteraction();
7. InteractionSpecImpl actionSpec = new InteractionSpecImpl();
8. actionSpec.setFunctionName("sampleRead");
9. actionSpec.setInteractionVerb(InteractionSpec.SYNC_SEND_RECEIVE);
10. RecordFactory rfact = fact.getRecordFactory();
11. XmlRecord input = new XmlRecord("EmployeeRecord");
12. MappedRecord output = rfact.createMappedRecord("EmployeeRecord");
13. String xml = "<?xml version='1.0'?><empRecord><empName><empLastName>Smith
</empLastName></empName></empRecord>";
14. input.setData(xml);
15. action.execute(actionSpec, input, output);
16. conn.close();
```

| Line Number | Description                                                                                                    |  |
|-------------|----------------------------------------------------------------------------------------------------|--|
| 1 and 2     | Import the packages for the J2EE Connector CCI and the WebLogic JAM implementation of these interfaces.                                                                                                    |  |
| 3 and 4     | Obtain a connection factory using the URL of the WebLogic Server which is hosting the WebLogic JAM Gateway.                                                                                                    |  |
| 5           | Obtain a connection from the connection factory.                                                                                                    |  |
| 6           | Use the connection to obtain an Interaction object.                                                                                                    |  |
| 7-9         | <ul> <li>Create an InteractionSpec object and the following properties:</li> <li>The FunctionName is the name of the mainframe service as defined in the WebLogic JAM configuration.</li> <li>The InteractionVerb for a synchronous send and receive of</li> </ul> |  |
|             | data. This is the only interaction verb supported by the WebLogic JAM JCA Adapter.                                                                                                    |  |
| 10          | Obtain a record factory which can be used for the creation of Indexed and Mapped Records.                                                                                                    |  |
| 11          | Create an instance of an XmlRecord. This is a WebLogic JAM JCA<br>extension which provides support for conforming XML data. This<br>Record object will contain data translation code to convert the XML data<br>to mainframe data.                                 |  |
| 12          | Create an instance of a MappedRecord which will be used to receive the response from the mainframe service.                                                                                                    |  |
| 13 and 14   | Set the value of the input XmlRecord to the requested employee last name.                                                                                                    |  |
| 15          | Invoke the mainframe service. On successful return the MappedRecord we passed in as output will contain the service response data.                                                                                                    |  |
| 16          | Close the connection.                                                                                                    |  |

## **Record Types**

The WebLogic JAM JCA Adapter supports four types of records for input and/or output when executing mainframe services:

| <b>Record Type</b> | Description                                                                                                    | Record Name<br>Definition                                       |
|--------------------|----------------------------------------------------------------------------------------------------|-----------------------------------------------------------------|
| IndexedRecord      | This record always contains a single<br>entry which is a byte array containing the<br>binary data record.                                                                                                    | An arbitrary name.                                              |
| MappedRecord       | <ul> <li>This record contains a Java Map of name/value pairs.</li> <li>The name is the field name from the data record.</li> <li>The value is the data associated with that field.</li> <li>This Map is created using the WebLogic JAM HashtableLoader and HashtableUnloader classes.</li> <li>Note: Refer to the WebLogic Java Adpater for Mainframe Programming Guide for more information about these classes.</li> </ul> | Must match the name of<br>the DataView class for<br>the record. |
| DataViewRecord     | This record is a wrapper around the WebLogic JAM DataView class.                                                                                                    | Must match the name of<br>the DataView class for<br>the record. |
| XmlRecord          | This record converts an XML document<br>to a binary data record using a WebLogic<br>JAM generated DataView class.                                                                                                    | Must match the name of<br>the DataView class for<br>the record. |
|                    | Note: Refer to the "Understanding How<br>WebLogic JAM Uses XML"<br>section in the <i>WebLogic Java</i><br><i>Adpater for Mainframe</i><br><i>Programming Guide</i> for more<br>information about these classes.                                                                                                    |                                                                 |

# Samples

The WebLogic JAM JCA Adapter provides two samples: a container-managed connection sample and a non-managed connection sample. These samples are in the following locations:

Container-Managed Connection Sample

<JAM\_INSTALL\_DIR>/samples/jca/managed

Non-Managed Connection Sample

<JAM\_INSTALL\_DIR>/samples/jca/nonmanaged

## **Container Managed Connections**

The Container Managed sample is a simple JSP page that accesses the readSample mainframe service using the EmployeeRecord which ships as a WebLogic JAM 5.1 sample.

## **Building the Sample**

To build the Container Managed sample using ant:

- 1. Make sure that the WebLogic bin directory is in your PATH.
- 2. Enter the following command to start ant passing the directory where WebLogic is installed. For example:

```
ant -DWLSDIR=d:/bea/wlserver7.0
```

3. Copy the generated EmployeeRecord DataView to your DataView directory. For example:

copy EmployeeRecord\*.class d:\bea\wljam5.1\DataView\.

4. Install the managedjca.war file.

## **Running the Sample**

After installing the managedjca.war file, use the following HTTP URL to launch the JSP in a browser:

http://localhost:7001/managedjca/DisplayEmployee.jsp

The following page displays.

| JAM 5.1 JCA Sample    |                   |                   |   |  |  |  |
|-----------------------|-------------------|-------------------|---|--|--|--|
| First Name: New-First | Middle Initial: M | Last Name: Last-1 |   |  |  |  |
| Street: 123 Main St.  |                   |                   |   |  |  |  |
| City: Dallas          | State: TX         | Zip: 7555000      |   |  |  |  |
| SSN: 1                |                   | Submit            |   |  |  |  |
|                       |                   |                   |   |  |  |  |
|                       |                   |                   |   |  |  |  |
|                       |                   |                   |   |  |  |  |
|                       |                   |                   |   |  |  |  |
|                       |                   |                   |   |  |  |  |
|                       |                   |                   |   |  |  |  |
|                       |                   |                   |   |  |  |  |
|                       |                   |                   |   |  |  |  |
|                       |                   |                   |   |  |  |  |
|                       |                   |                   |   |  |  |  |
|                       |                   |                   |   |  |  |  |
|                       |                   |                   |   |  |  |  |
|                       |                   |                   |   |  |  |  |
|                       |                   |                   |   |  |  |  |
|                       |                   |                   |   |  |  |  |
| Done                  |                   |                   | 🛫 |  |  |  |

Enter a name in the Last Name field and click Submit to access the mainframe and display the returned data.

## **Non-Managed Connections**

The non-managed JCA sample is a command line application, which runs the readSample service and displays results in various formats.

## **Building the Sample**

To build this sample using ant:

- 1. Make sure the WebLogic bin directory is in your PATH.
- 2. Enter the command to start ant passing the directory where WebLogic is installed. For example:

```
ant -DWLSDIR=d:/bea/wlserver7.0
```

Copy the generated EmployeeRecord DataView to your DataView directory. For example:

```
copy EmployeeRecord*.class d:\bea\wljam5.1\DataView\.
```

4. Make sure the weblogic.jar, jam.jar, and jamjca.jar files are in your CLASSPATH. Also include the current directory in the CLASSPATH.

#### **Running the Sample**

Run the sample with the following command line format:

java DisplayEmployee <URL of WLS> <Last Name of Employee>

Running this sample does the following:

1. Obtains the JAM JCA metadata classes and displays product name, version, etc.

2. Executes the readSample service returning a MappedRecord. The first and last names are displayed from this response.

3. Executes the readSample service returning an XmlRecord. The resulting XML document displays.

#### Listing 2 Running Non-managed Connection Sample

java DisplayEmployee t3://localhost:7001 Last-1
Product Name: WebLogic Java Adapter for Mainframe
Product Version: 5.1
Support for J2EE Connector Version 1.0
First Name: New-First
Last Name: Last-1
<?xml version="1.0"?>
<empRecord>
<empSsn>1</empSsn>

```
<empName>
<empNameLast>Last-1</empNameLast>
<empNameFirst>New-First</empNameFirst>
<empNameMi>M</empNameMi>
</empAddr>
<empAddrStreet>123 Main St.</empAddrStreet>
<empAddrSt>TX</empAddrSt>
<empAddrZip>775550000</empAddrZip>
</empAddr>
</empRecord>
```